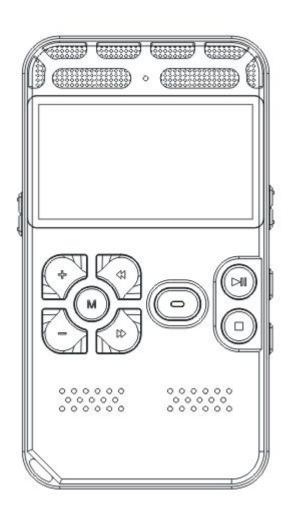

# Vandlion v35 User Manual

Thank you for your purchase! We are very happy that you have chosen our portable voice recorder. We are 100% committed to your customer satisfaction. If you experience any issue with your device at any time, please contact us at <a href="mailto:support@vandlion.net">support@vandlion.net</a> with your Amazon order number.

#### 1.Precautions

## Charging

Do not use the Recorder or leave the recorder on the bed, under the pillow and other locations accessible to children during the charging process.

## Document Completeness

Do not push the power switch to prevent the current recording document from being lost during the recording process.

#### Interferences

All devices are possibly interfered, which may influence their functions. Please keep far from the

interference sources when the Recorder works.

# Backup

Please keep backup documents in case that external errors or operation failure may lead the machine to lose itself documents.

#### Transmission

Do not disconnect the Recorder from computer during data transmission process to prevent data loss.

#### 2.Parts and Controls

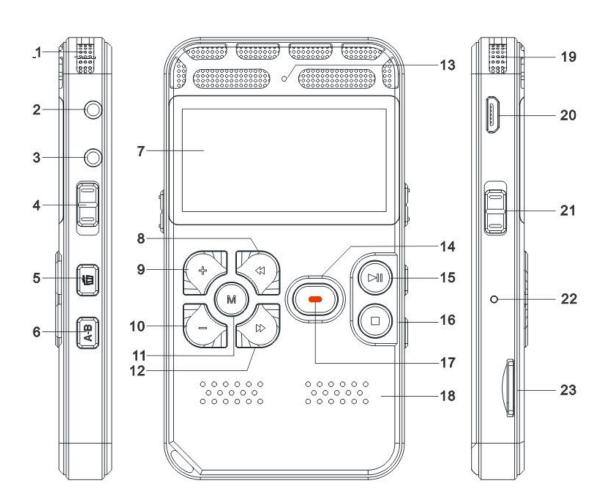

- 1. Right channel audio input
- 2. Headphone jack
- 3. LINE IN jack
- 4. MP3/Recording file button
- 5. Delete key
- 6. A/B Repeat button
- 7. Screen
- 8. Rewind/Previous file button
- 9. Volume up button
- 10. Volume down button
- 11. Menu button
- 12. Fast forward/Next file button
- 13. Charging indicator
- 14. Record button
- 15. Pause/Play button
- 16. Save button/Stop/Escape button
- 17. REC indicator light
- 18. Loudspeaker
- 19. Left channel audio input
- 20. USB port
- 21. Hold button
- 22. Reset button 23. Micro SD card

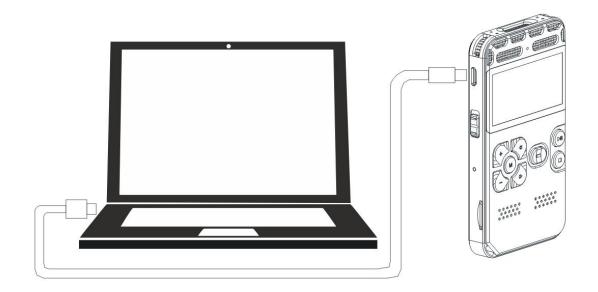

# 3.Charge

Connect the recorder to your computer via the USB cable (Supplied).

Inset the micro USB end to the recorder, and the USB end to the USB port of a running computer.

When the recorder is charging, the screen will show electric quantity atop right.

The battery will be fully charged after about 4 hours and then can work 40 hours

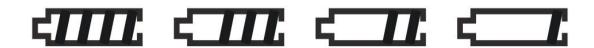

# 4.Turn ON the Power

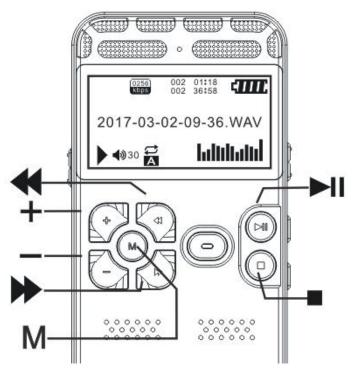

Long press" II",
The "Vandlion"
animation appears, and
"Home Menu" page
displays.

# 5.Turn OFF the Power

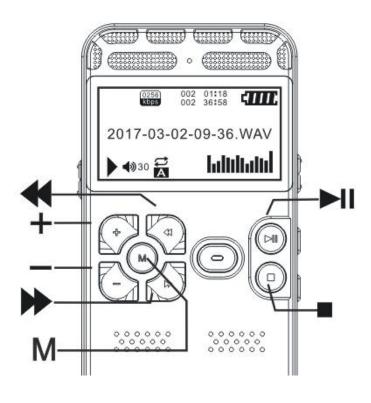

Long press "M", the "BYE" animation appears, and the recorder is turned off.

# Hint

When the recorder is in the stop mode, and you leave the recorder without attempting. an operation for approximately 5 minute, the auto power off function will take effect.

#### 6. Record

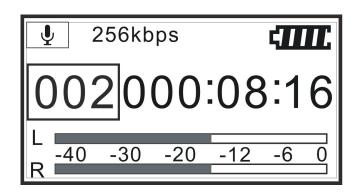

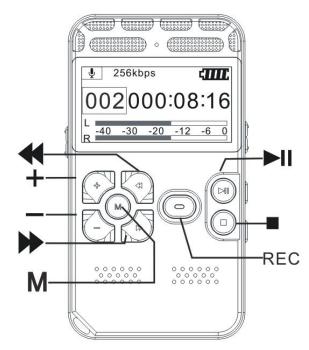

Press the "Record button" in "REC" to start recording in the stop mode, the operation indicator light flashes

 Place the recorder so that the built-in microphones face the direction of the source to be recorded.

The new file will be automatically recorded as the last file in the current folder.

Slide up the "Hold switch", Lock other buttons,

Prevent misoperation.

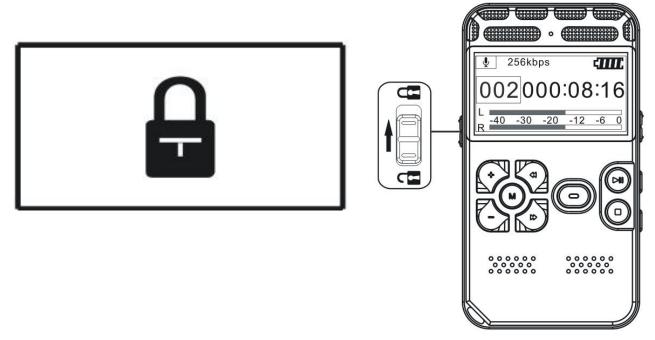

 Press the "■" in of "SAVE" to stop recording and save recording documents.

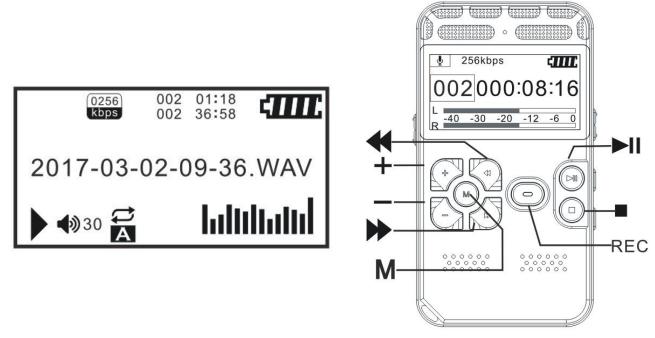

- In the Home Menu page, select "Record Settings"-"Recordings library", and then press "►II" button.
- Press "VOL+" or "VOL-"button to select the file

- you want to playback, and then press " | " button to start playing the file.
- Press "VOL+" or "VOL-"button to adjust the volume.
- Press" button to stop playing.

## 8. "A-B"Repeat Button

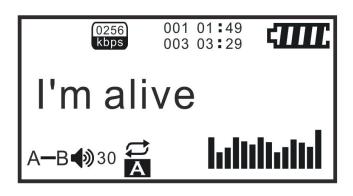

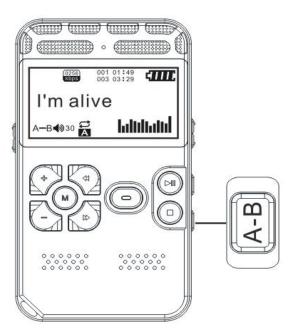

- Press "A-B Repeat button" to select "A", the screen will flash "A", press this button again to select "B", and then start "A-B" repeating.
- Press "A-B Repeat button" again to cancel.

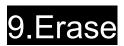

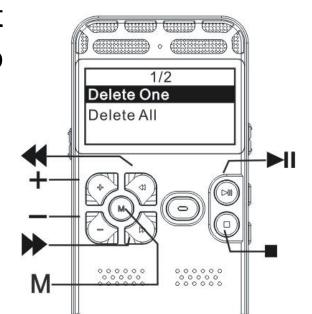

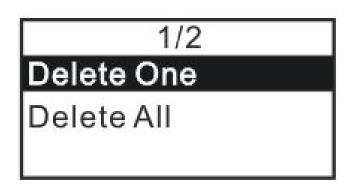

- Press "MENU button to enter Home page and select "Delete", and then press "VOL+" or "VOL-"button to select "Delete One" or "Delete All".
- Press "VOL+" or "VOL-"button to select "Yes", and then press "►II" button.

# To Cancel erasing

Select "No" when select "Yes" or "No", and then press "I" button.

 Press "Stop/Escape button" to return standby mode.

# Note

Once a file has been erased, you cannot retrieve it.

#### 10.MP3 Function

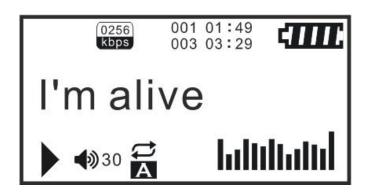

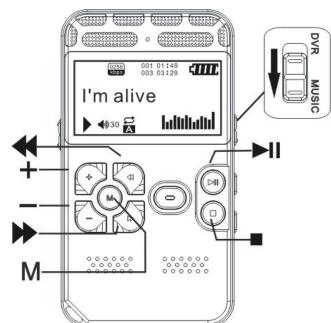

 Connect the Recorder to the computer via the USB cable.

Open USB drive to copy MP3 songs in Folder MUSIC.

- Slide up the "MP3/Recording file button" in the direction of "MUSIC" to enter the standby page of music play.
- Play the MP3 is the same to play recording documents.

#### 11. "MENU" Button

Press "MENU button" in standby mode to enter Home Menu page.

Press "VOL+" or "VOL-" button to select the function you want to use, and then press ">II" button.

> (m) (m) (m)

Save position

Record Settings laying set

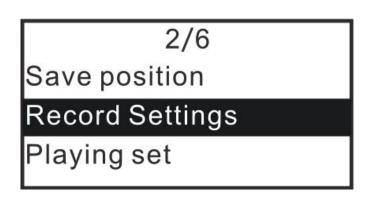

# Record Setting

to playback.

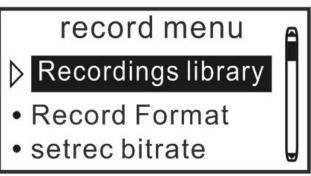

- Recording library: there are your recording documents and you can select the file you want
- Record Format: it has "WAV" format and "MP3"format.
- WAV recording format: 256kbps/512kbps/ 1536kbps.
- MP3 recording format: 32kbps/64kbps

/128kbps.

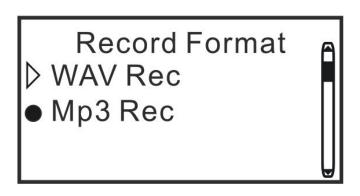

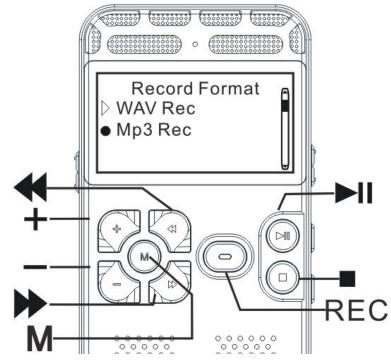

- Voice-activated mode: it has "Normal mode" and "Voice control mode".
- Record from: you can select "microphone" or "Ling In" to record.
- Led-on/off: control the indicator light switch during the recording process.

#### Variable Speed Playback

■Variable Speed Playback: it can adjust the playback speed, "0"is normal playback speed "-1 ~ -8" is slowing down the playback speed.

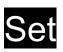

- Password Set: you can set password of the recorder to improve safety, and you must import correct password to turn on the recorder.
- Information: you can query the disk space and the player information of the recorder.
- Factory settings: a key to restore the factory settings remove all the recording files.

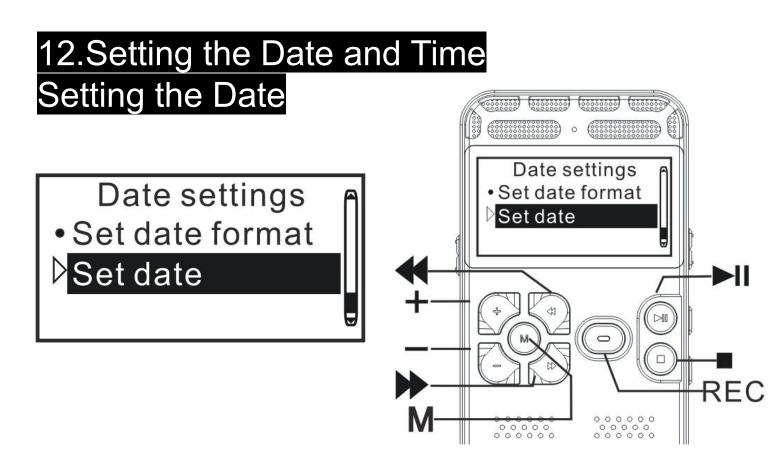

- Press "MENU button" to enter Home menu page select "Set" - "Date and time" - "Date settings" - "Set date format"/ "Set date", and then press "►I" button.
- Set Date format: press "VOL+" or "VOL-"button

to select the date format that you want to use, and then press ">I" button.

- Set Date: press "VOL+" or "VOL-"button to set the year (the last two digits of the year), and press " ▶ " button to move to Month/Date section. Repeat this procedure to set Month and Date in sequence. And then press "▶II" button.
- Press" Stop /Escape button" to exit.

# Set the time

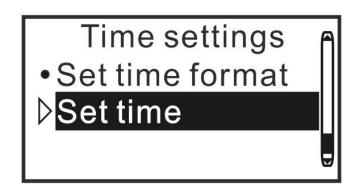

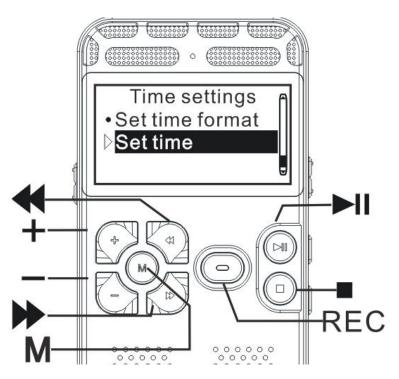

- Press "MENU" button to enter Home menu page, select "Set"- "Date and time"- "Time settings"- "Set time format"/ "Set time", and then press "►I" button.
- Set time format: press "VOL+" or "VOL-"button

to select the time format that you want to select the time format that you want to use, and then press ">" button.

Set time: press "VOL+" or "VOL-" button to set the hour, and press "►I" button to move to Minute section.

Repeat this procedure to set Minute. And the press "I" button.

Press : Stop/Escape button" to exit.

## 13.Setting the Display Language

Press "MENU" button to enter Home menu page, select "Set"- "Language", and then press ">II" button.

Press "VOL+" or "VOL-" button to select the language you want to use, and the press ">II"

Press "Stop/Escape button" to exit.

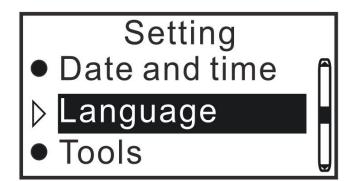

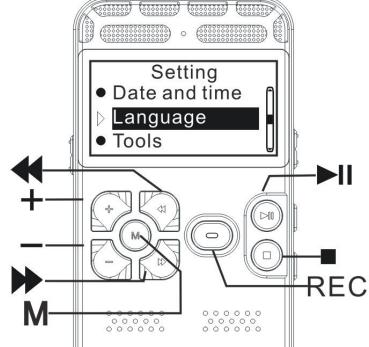

# 14.Copy Files with PC

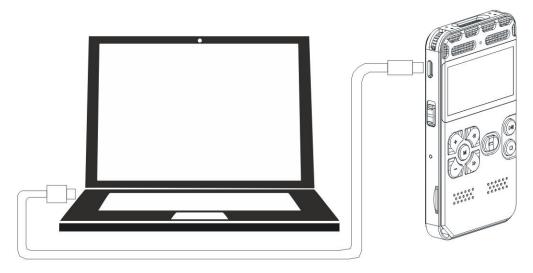

Connect the Recorder to the PC via the USB cable.

Copy files or folders into your computer.

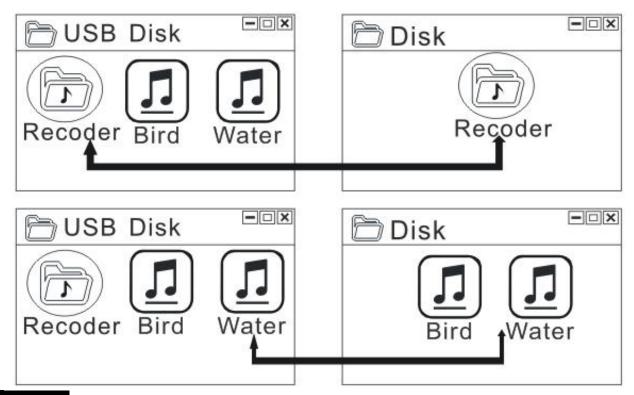

#### Note

It is recommended to copy the Music file to the MUSIC folder of the Recorder.

# 15.General Specification

| Display screen    | 128*64 LCD screen   |  |
|-------------------|---------------------|--|
| Disk Capacity     | 8GB/16GB            |  |
| Dimension         | 92 MMX50 MMX10.5 MM |  |
| Weight            | 98g                 |  |
| Recording Format  | WAV/MP3             |  |
| Support Extension | TF card (Max 64GB)  |  |

| Recording Mode        | MIC/LINE-IN/Phone-call Recording |          |  |
|-----------------------|----------------------------------|----------|--|
| WAV Recording         | Sound quality                    | Storage  |  |
|                       | 1536kbps                         | 12hours  |  |
|                       | 512kbps                          | 36hours  |  |
|                       | 256kbps                          | 72hours  |  |
| Mp3 Recording         | 128kbps                          | 145hours |  |
|                       | 64kbps                           | 290hours |  |
|                       | 32kbps                           | 581hours |  |
| Music Format          | MP3,WMA ,FLAC,APE,OGG            |          |  |
| Interface Temperature | USB2.0                           |          |  |
| Operating             | 0°C~45°C                         |          |  |
| Power Supply          | Built-in lithium polymer battery |          |  |
| Battery Capacity      | 850mAh                           |          |  |

## 16.Troubleshooting

Q1.Why is the recorder not recording any voice, even when the operation indicator is on? Make sure you have changed the "Record from" settings from "LIN IN" to "Microphone". To change

this setting, stop recording first In the Home menu page, select "Record Settings" - "Record from"- "Microphone", and then press "

#### Q2.The Recorder is powered off automatically?

In stop mode, the recorder would automatically turn off in 1 minute without attempting an operation for approximately 1 minute. Please turn on the recorder again.

# Q3.The recording is static, scratching and have unusual noises?

During recording, please try to keep away from noisy environment, and not to rub, scratch or cover the microphone. Please refer to tips for better recording on user manual for more detail.

# Q4.The recorder could not play certain type of music files?

This Recorder could only play music files in MP3, WMA, FLAC, WAV or OGG format. Please be sure the music files you tried to play are in any of those 6 supported formats.

# Q5.There is no sound from the Recorder's speaker while playing?

Please make sure there is no earphones plug in the earphone jack of the Recorder.

Press "Volume up" button to raise the volume.

# Q6.The computer could not read the Recorder after it being connected?

Please try to connect the Recorder with other USB ports of your computer.

If can't, please try the USB cable to Micro USB of another computers.

# Q7.Why can the music files not be played after being added to the recorder?

Make sure your music files are added to "MUSIC" folder.

Press and hold the "MODE" button to enter the music play mode.

#### **CONTACT US**

We really appreciate you choosing Vandlion® as your trusted brand of digital voice recorders and we sincerely hope you enjoy your purchase. We love making our customers happy by providing true value with our products.

If you have any questions or concerns, please let us know immediately, please contact Vandlion® directly at <a href="mailto:support@vandlion.net">support@vandlion.net</a>.

We will do everything to make sure you are happy!